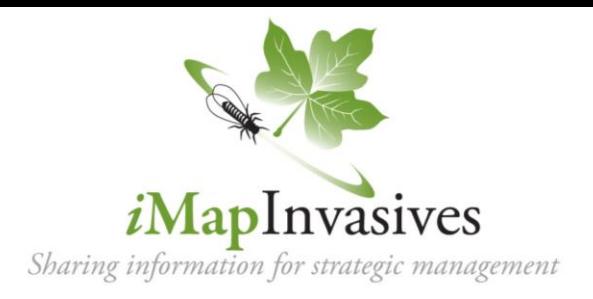

## **Step 1:** Create an *i***MapInvasives** account

- 1. Go to NYimapinvasives.org and click  $\frac{log_{10}}{log_{10}}$  in the top right.
- 
- 2. Enter your info. Under **Jurisdiction**, select the primary state in which you will collect data.
- 3. Click  $\vert$  Join  $\vert$  and you will receive an email (check spam folder!)
- 4. Click on the hyperlink ("click here") in the email, and it will take you to the User Agreement.
- 5. After reading, click Accept Agreement and you will see a pop-up box that says "Account Activated". Click Return to Login
- 6. Type your username (email) and password and click  $\parallel$  Log In

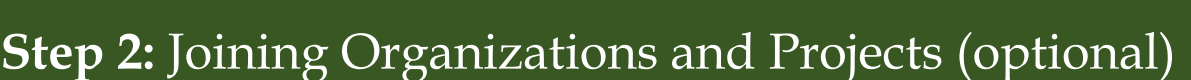

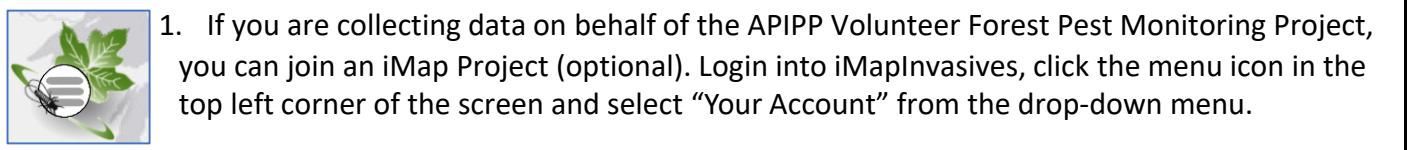

- 2. Click "Edit" on the top right.  $\triangle$  Edit
- 3. Scroll down to the organizations box and click "Request to Join Project…"

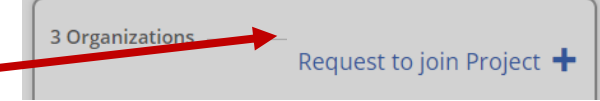

**First Name: Last Name:** Email: **Retype Email:** Password:

Retype Jurisdiction:

**Sign Up** Help us track Invasives - it's free. (Users must be at least 13 years old)

(Must be at least 8 characters long, with a<br>number and an uppercase letter)

Select.

Join

4. Type APIPP Volunteer Forest Pest Monitoring into the search. Click "Request to join …"

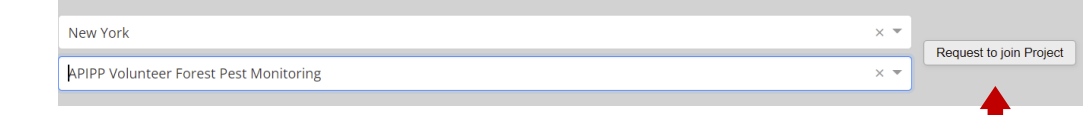

- 5. Press  $\Box$  Save on the top right or your account.
- 6. Now, this organization will appear on your account. You will be listed as Pending until the administrator changes you to Member

## **Step 3:** Installing and setting up the mobile app

1. In the App Store or Google Play Store, search for **iMapInvasives App** by SUNY-ESF.

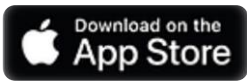

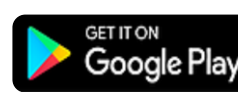

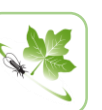

- 2. Click install, then open the app and you will see a list of preferences.
- 3. Select the Jurisdiction Species List based on what you chose in Step 1.
- 4. Likewise, enter the username (email) and password used for Step 1.
- 5. Click the Retrieve iMap Lists button.
- 6. You should receive the message below- click "OK". If you don't get this message, try again or contact your trainer.

**TIP:** If you get an error message, you may have a typo; test logging in online. If that works, carefully retype username and password on the app. Make sure your device does not add a space at the end.

Welcome to the new version of the iMapInvasives Mobile App, now compatible with iMap3. Uploading data to iMap3 requires the following: • An active iMap3 account (To create/manage your account, visit iMap3 online) · Jurisdiction Species List selected below . Your active IMap3 Username and Password entered below **Jurisdiction Species List:** (Select the jurisdiction in which you will collect data) iMapInvasives Username (Your Email Address): (Enter the email address associated with your iMapInvasives account) iMapInvasives Password: (Must match your iMapInvasives password)

**Preferences** 

**Select Your Species** 

7. You will be asked to allow the iMap App to access your device's location. Click allow to enable the app to record GPS coordinates when collecting data.

**TIP:** Click **Customize Species List** and pick species you European Turkey Oak: Quercus cerris expect to report– these can be species you are interested in, European Water Fern; European Waterck already know, or will learn about in your training. You can European Woodwasp: Sirex noctilio still access the full list as needed. This simply allows you to European trout lily: Erythronium dens-can use a shorter list of the species you are interested in.  $\overline{\mathcal{S}}$ Fake Species (for testing): Fake Species **Customize with Hemlock Woolly Adelgid**  Fise Spiraea: Sorbaria sorbifolia **to make it easier to enter observations in the field.** False green kyllinga; Pasture Spike Sedge Fanwort Carolina Fanwort: Cabomba car 8. You can adjust picture quality, zoom level, etc., but the Far-eastern martweed: Persicaria extrem defaults are fine. Feral Swine: W d Boar: Sus scrofa 9. Select the organization and/or projects you want your OK Cancel **TIP:** Add "*Fake species*" observations to default to. You can also enter these to your list – great for manually later on. practice observations *Click* "Save*" and you are ready to map invasive species!* **NEW YORK Department of** New York STATE OF<br>OPPORTUNITY **Fnvironmental** Natural Heritage Program **Conservation** Questions? Contact: Supported by the New York State Environmental

[imapinvasives@dec.ny.gov](mailto:imapinvasives@dec.ny.gov)

Protection Fund through a contract with NYS Department of Environmental Conservation